# *CoreCORDIC v4.0*

*Handbook*

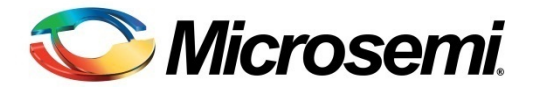

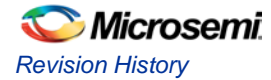

## Revision History

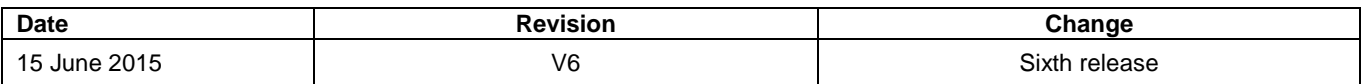

## Confidentiality Status

This is a non-confidential document.

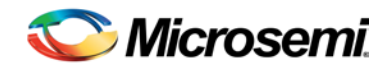

## **Table of Contents**

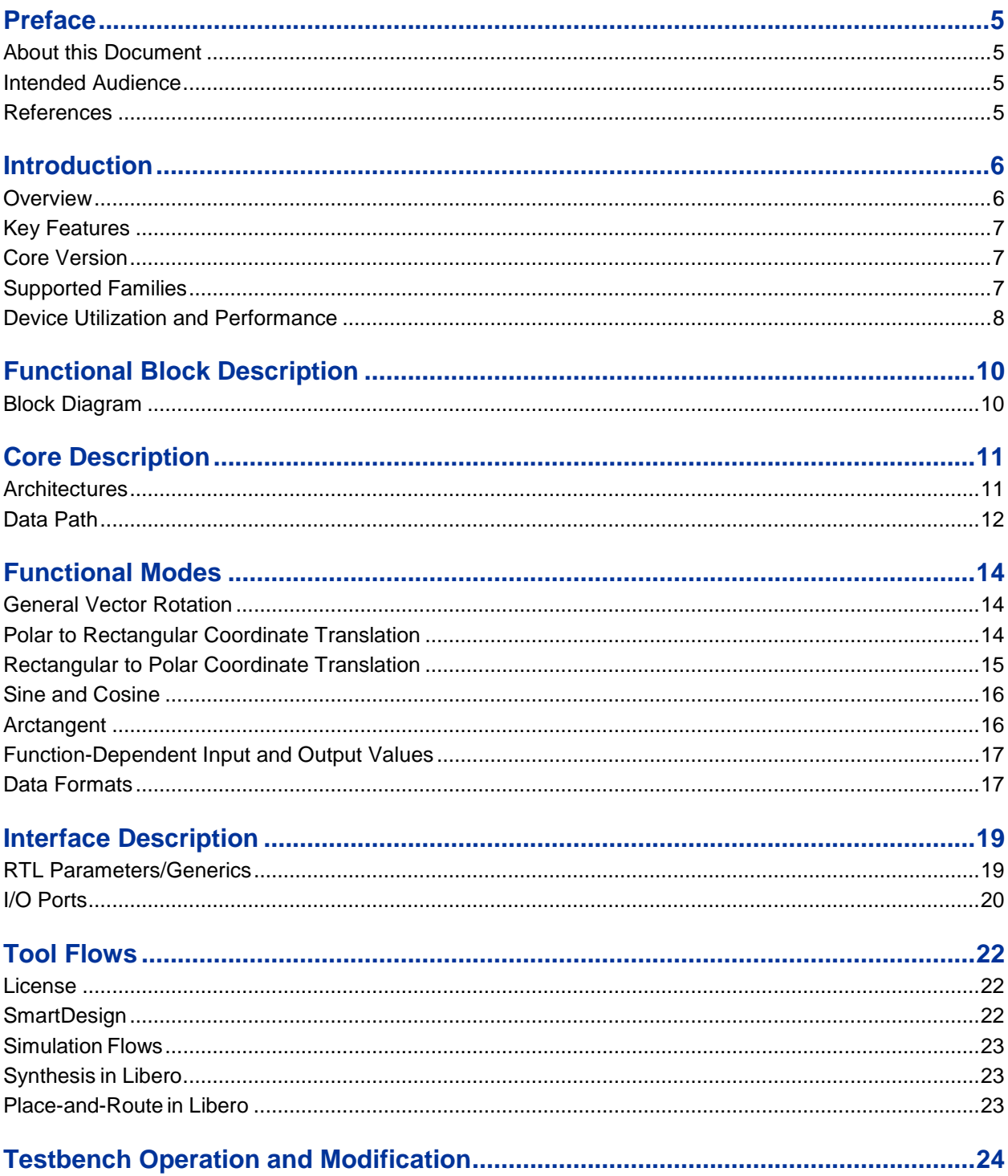

![](_page_3_Picture_0.jpeg)

![](_page_3_Picture_10.jpeg)

![](_page_4_Picture_0.jpeg)

<span id="page-4-0"></span>![](_page_4_Picture_1.jpeg)

## <span id="page-4-1"></span>About this Document

This handbook provides details about Microsemi® CoreCORDIC and how to use it.

## <span id="page-4-2"></span>Intended Audience

Microsemi FPGA designers using Libero® System-on-Chip (SoC) or Libero Integrated Design Environment (IDE).

## <span id="page-4-3"></span>References

#### **Third Party Publications**

- Ray Andraka, "A survey of CORDIC algorithms for FPGA based computers" <http://www.andraka.com/files/crdcsrvy.pdf>
- <http://www.dspguru.com/dsp/faqs/cordic>
- J.S.Walther, "A unified algorithm for elementary functions" <http://www.computer.org/csdl/proceedings/afips/1971/5077/00/50770379.pdf>
- Clive Maxfield, "Rounding algorithms 101 Redux" [http://www.eetimes.com/document.asp?doc\\_id=1274515](http://www.eetimes.com/document.asp?doc_id=1274515)

![](_page_5_Picture_0.jpeg)

## <span id="page-5-0"></span>Introduction

### <span id="page-5-1"></span>**Overview**

CoreCORDIC produces Microsemi field programmable gate array (FPGA)-optimized COordinate Rotation DIgital Computer (CORDIC) logic based on user-defined parameters. The CORDIC algorithm is commonly used for multiplierless vector rotation, conversion from polar to rectangular coordinates and vice-versa, trigonometric function calculation.

The IP core can be configured for one of the following functions:

- General vector rotation
- Polar to rectangular coordinate translation
- Rectangular to polar coordinate translation
- Sine and cosine computation
- Arctangent computation

You can select one of two architecture options to implement the CORDIC functionality—parallel and word-serial. The parallel architecture provides a single-clock data throughput but takes more device resources. The word-serial architecture is smaller but takes multiple clock cycles to generate desired output data.

The core extends valid range of the input angle (phase) values to the full circle by supporting an optional coarse rotation mode.

![](_page_5_Figure_12.jpeg)

**Figure 1** CORDIC Use Example

<span id="page-5-2"></span>An example of using the word-serial CORDIC engine is shown in [Figure 1.](#page-5-2) In response to CoreCORDIC request for data, a Data Source supplies input coordinate data DIN\_X, DIN\_Y, and DIN\_A accompanied with validity bit DIN\_VALID. The CORDIC engine then deasserts the RFD signal and starts processing the data. On completion, the CORDIC generates the rotated or translated vector coordinates DOUT\_X, DOUT\_Y, and DOUT\_A followed by the validity bit DOUT\_VALID. The input and output data depend on a CoreCORDIC functional mode and described below. The core uses the single clock signal CLK, and can be optionally reset by negative asynchronous NGRST or synchronous RST signals.

The parallel CORDIC engine does not generate the request RFD signal, as it is ready to accept new input data on every clock cycle.

![](_page_6_Picture_0.jpeg)

## <span id="page-6-0"></span>Key Features

Following are the key features of CoreCORDIC:

- Parameterizable RTL generator
- Functional modes:
	- General vector rotation
	- − Conversion from Polar to Rectangular coordinates
	- Translation from Rectangular to Polar coordinates
	- Sine and Cosine calculation
	- − Arctangent (angle) calculation
- Configurable 8 to 48 bits input and output data bit resolution
- Automatic or user-controllable precision of internal calculations up to 48 bits
- Variety of output rounding options:
	- − Truncation
	- − Convergent rounding (round to nearest even)
	- Symmetric rounding (round to positive or negative infinity)
	- − Round up (round to positive infinity)
- Word-serial architecture for smaller area
- Parallel architecture for high throughput
- Configurable number of iterations up to 48
- Synchronous design using a single-clock

### <span id="page-6-1"></span>Core Version

This handbook supports CoreCORDIC v4.0.

## <span id="page-6-2"></span>Supported Families

The CoreCORDIC v4.0 supports the following families:

- SmartFusion<sup>®</sup>2
- $\bullet$  IGLOO $^\circ$ 2
- IGLOO<sup>®</sup>
- IGLOOe
- IGLOO PLUS
- RTG4™
- ProASIC<sup>®</sup>3
- ProASIC3E
- ProASIC3L
- ProASICPLUS
- SmartFusion<sup>®</sup>
- Fusion
- Axcelerator®
- RTAX-S/SL and RTAX-DSP

![](_page_7_Picture_0.jpeg)

## <span id="page-7-0"></span>Device Utilization and Performance

CoreCORDIC has been implemented in Microsemi SmartFusion2, RTAX-S, and ProASIC3 devices. The core data are listed in [Table 1,](#page-7-1) [Table 2,](#page-7-2) [Table 3,](#page-8-0) and [Table 4.](#page-8-1) Test configurations are listed in [Table 5.](#page-8-2) In all cases, typical synthesis settings were used. Timing driven high effort five passes layout was used.

<span id="page-7-1"></span>

| <b>Function</b>                    | <b>Architecture</b> | <b>Coarse</b> | <b>Device Utilization</b> |            | <b>Max Clock</b> | <b>Transformation</b> |
|------------------------------------|---------------------|---------------|---------------------------|------------|------------------|-----------------------|
|                                    |                     |               | 4-LUT                     | <b>DFF</b> | Rate, MHz        | Time, ns              |
| <b>General Rotation</b>            | Word-serial         | <b>No</b>     | 508                       | 300        | 187.5            | 90.7                  |
|                                    |                     | Yes           | 570                       | 345        | 170.5            | 99.7                  |
|                                    | Parallel            | <b>No</b>     | 1053                      | 1066       | 243.4            | 4.1                   |
|                                    |                     | Yes           | 1147                      | 1105       | 238              | 4.2                   |
| Rectangular to Polar<br>Conversion | Word-serial         | No.           | 484                       | 281        | 185.6            | 91.6                  |
|                                    |                     | Yes           | 616                       | 367        | 188              | 90.4                  |
|                                    | Parallel            | <b>No</b>     | 999                       | 1025       | 243              | 4.1                   |
|                                    |                     | Yes           | 1168                      | 1145       | 245              | 4.1                   |

**Table 1** ·SmartFusion2 Utilization and Performance for the M2S050 Device at Speed Grade -1

**Table 2** RTG4 Utilization and Performance for the RT4G150 Device at Speed Grade -1

<span id="page-7-2"></span>![](_page_7_Picture_313.jpeg)

![](_page_8_Picture_0.jpeg)

<span id="page-8-0"></span>![](_page_8_Picture_366.jpeg)

#### **Table 3** RTAX-S Utilization and Performance for the RTAX250S Device at Speed Grade -1

**Table 4** ProASIC3 Utilization and Performance for the A3P600 Device at Speed Grade -2

<span id="page-8-1"></span>![](_page_8_Picture_367.jpeg)

#### **Table 5** CoreCORDIC Test Configuration

<span id="page-8-2"></span>![](_page_8_Picture_368.jpeg)

![](_page_9_Picture_0.jpeg)

## <span id="page-9-0"></span>Functional Block Description

### <span id="page-9-1"></span>Block Diagram

[Figure 2](#page-9-2) shows the block diagram of CoreCORDIC.

![](_page_9_Figure_4.jpeg)

**Figure 2** CoreCORDIC Block Diagram

<span id="page-9-2"></span>CORDIC engine implements the CORDIC algorithm that calculates trigonometry functions using additions, subtractions, and the pre-computed elementary rotation angle look-up table, Arctan LUT. The CORDIC algorithm works properly when a rotation angle is within the range from –π/2 to π/2. The optional Coarse Rotator puts an arbitrary rotation angle within the valid range. Then the Coarse Post-Rotator applies a similar rotation in the opposite direction thus, negating the coarse vector rotation applied earlier.

A bit width of the CORDIC engine arithmetic unit is often larger than a required output bit width. The Round block applies one of four available truncation or rounding techniques to reduce the data width.

The word-serial architecture asserts the RFD signal once it calculates a previous vector output. Upon obtaining the DIN\_VALID signal, the core deactivates the RFD flag and runs a user-selected number of CORDIC iterations; one iteration per clock cycle. As soon as the core is ready to accept a new input vector, it raises the RFD flag and soon after the DOUT\_VALID signal.

The parallel architecture does not generate the RFD flag, as it is always ready to accept a new vector.

CORDIC algorithm applies a processing gain *K*. Its value approaches *K*=1.646760 as the number of iterations goes up. In other words, the CORDIC output vectors are multiplied by the gain factor *K*.

![](_page_10_Picture_0.jpeg)

## <span id="page-10-0"></span>Core Description

### <span id="page-10-1"></span>**Architectures**

The core implements two CORDIC architectures—word-serial and parallel. You can select the one that suits your overall design needs.

#### **Word-Serial Architecture**

The word-serial architecture takes relatively small amount of chip resources. It runs CORDIC iterations on the same hardware sequentially, one by one. Every iteration takes a clock cycle. Overall it takes *Number of Iterations+3* clock cycles to complete CORDIC computations when coarse rotation is disabled. [Figure 3](#page-10-2) shows the full computation cycle as a delay between DIN\_VALID and DOUT\_VALID signals.

![](_page_10_Figure_6.jpeg)

**Figure 3** Word-Serial CORDIC Timing (Coarse Rotation Disabled)

<span id="page-10-2"></span>Fresh data however, can come to the CORDIC input in *Number of Iterations+1* clock cycles that is, by the time when the next RFD signal gets asserted [\(Figure 3\)](#page-10-2). Thus the minimal distance between consecutive DIN\_VALID pulses equals the delay between the DIN\_VALID and the next positive edge of the RFD signal. This distance defines the minimal CORDIC cycle for the word-serial architecture.

[Figure 4](#page-10-3) shows the CORDIC delays when coarse rotation enabled. The minimal CORDIC cycle there equals *Number of Iterations+2* and the CORDIC delay is *Number of Iterations+6*.

![](_page_10_Figure_10.jpeg)

**Figure 4** Word-Serial Timing (Coarse Rotation Enabled)

<span id="page-10-3"></span>The DIN\_VALID signals not qualified by active RFD signal are neglected.

![](_page_11_Picture_0.jpeg)

#### **Parallel Architecture**

The parallel architecture can take fresh input data on every clock cycle. It has dedicated hardware for each iteration so, that all iterations run concurrently. The core does not generate RFD flag, as it is always ready to accept fresh input data and a data source can supply data unconditionally.

There is latency between input and output CORDIC data, as shown in [Figure 5.](#page-11-1)

![](_page_11_Figure_4.jpeg)

**Figure 5** Parallel CORDIC Timing

<span id="page-11-1"></span>The latency equals *Number of Iterations+2* clock cycles at disabled coarse rotator. Once enabled, coarse rotator adds two clock cycles to result in the latency of *Number of Iterations+4*.

## <span id="page-11-0"></span>Data Path

The CORDIC engine data path can differ of input or output data path widths. You can control the bit resolution of the engine by setting the DP\_OPTION parameter. It offers three options: automatic, manual, and full precision data path width. The automatic option sets the engine data path width two bits more than the input data width, IN\_BITS up to 48 bits maximum. This setting is recommended for the most common case when input and output data are of the same bit width, and the number of iterations equals the width.

You can manually set the CORDIC engine bit resolution by selecting appropriate option and indicating the desired width as DP\_WIDTH parameter value. Finally you can get maximal achievable calculation precision by selecting full precision option. The engine data path width is defined as IN\_BITS+ITERATIONS+log<sub>2</sub> (ITERATIONS) up to 48 bits.

Note: The core only supports the engine data path widths that are equal or greater than the Output Data bit width OUT\_BITS.

#### **Rounding**

The core applies rounding at the CORDIC engine output to cut the extra bits the CORDIC engine possibly uses. CoreCORDIC provides a choice of four rounding techniques:

- Truncation of the extra bits. The technique applies when Output Data width OUT BITS is less than the one of the CORDIC engine
- Convergent rounding otherwise called Banker's rounding or Round-Half-Even applies when the difference between the engine and Output Data widths is at least two bits
- Symmetric rounding (Symmetric Round-Half-Up or Rounding-Away-from-Zero) applies when the difference between the engine and Output Data widths is at least two bits
- Round up (asymmetric Round-Half-Up) applies when the engine bit width is at least one more than the OUT\_BITS

Core user interface warns you when this or other rounding technique does not apply due to the small difference between the CORDIC engine and Output Data bit widths. A few examples of rounding floating-point numbers using various techniques are shown in [Table 6.](#page-12-0)

![](_page_12_Picture_0.jpeg)

<span id="page-12-0"></span>![](_page_12_Picture_123.jpeg)

#### **Table 6** Rounding Techniques

![](_page_13_Picture_0.jpeg)

## <span id="page-13-0"></span>Functional Modes

The CoreCORDIC v4.0 supports five functional modes.

## <span id="page-13-1"></span>General Vector Rotation

In this mode, the core rotates the input vector  $(X, Y)$  by the input angle A to produce the output vector  $(X, Y)$ . Figure [6](#page-13-3) shows the vector rotation. Note, the output vector (X', Y') is scaled up by the CORDIC gain *K*.

Refer to the [Function-Dependent Input and Output Values](#page-16-0) section for the core input and output data values in this mode.

![](_page_13_Figure_6.jpeg)

**Figure 6** General Vector Rotation

## <span id="page-13-3"></span><span id="page-13-2"></span>Polar to Rectangular Coordinate Translation

In this functional mode, CoreCORDIC rotates a specific vector with initial ordinate value  $Y=0$ . [Figure 7](#page-14-1) shows the vector rotation. Polar coordinates, magnitude R and angle A get translated into Cartesian pair (X', Y'):

$$
X' = K * R * \cos(A)
$$
  

$$
Y' = K * R * \sin(A)
$$
  

$$
EQ2
$$

Note: The output vector (X', Y') is scaled up by the CORDIC gain *K*.

Refer to the [Function-Dependent Input and Output Values](#page-16-0) section for the core input and output data values in this mode.

![](_page_14_Picture_0.jpeg)

![](_page_14_Figure_1.jpeg)

**Figure 7** Polar to Rectangular Coordinate Translation

## <span id="page-14-1"></span><span id="page-14-0"></span>Rectangular to Polar Coordinate Translation

In this functional mode, CORDIC rotates the input vector  $(X, Y)$  until it aligns with x-axis, refer to [Figure 8.](#page-14-2) A pair of Cartesian coordinates (X, Y) gets translated into magnitude and phase of the vector:

$$
X' = K * \sqrt{X^2 + Y^2}
$$
  
 
$$
A' = \arctan\left(\frac{Y}{X}\right)
$$
  
 
$$
EQ3
$$
  
 
$$
EQ4
$$

Note:

- 1. The output vector (X', 0) is scaled up by the CORDIC gain K.
- 2. The Equation EQ4 applicable when the input vector (X, Y) is located in the first quadrant. For the full description, refer to the Appendix - [Four-Quadrant Arctangent Function.](#page-25-0)

Refer to the [Function-Dependent Input and Output Values](#page-16-0) section for the core input and output data values in this mode.

![](_page_14_Figure_10.jpeg)

<span id="page-14-2"></span>**Figure 8** Rectangular to Polar Coordinate Translation

![](_page_15_Picture_0.jpeg)

## <span id="page-15-0"></span>Sine and Cosine

In this functional mode, the vector rotation is used to calculate sine and cosine values. Provided the input magnitude is set to be  $R = 1/K$ , refer to [Figure 9.](#page-15-2) The Vector Rotation equations yield the following values:

$$
X' = K * \frac{1}{K} * cos \theta = cos \theta
$$
  

$$
Y' = K * \frac{1}{K} * sin \theta = sin \theta
$$

*EQ6*

The core automatically supplies the magnitude value of 1/K to the DIN\_X input as well, as 0 to the DIN\_Y input. Only the angle argument A needs to be provided to the core. In the Sine and Cosine mode, the results are not scaled by the CORDIC gain factor.

Refer to the [Function-Dependent Input and Output Values](#page-16-0) section for the core input and output data values in this mode.

![](_page_15_Figure_7.jpeg)

**Figure 9** Sine and Cosine Functional Mode

## <span id="page-15-2"></span><span id="page-15-1"></span>Arctangent

The Arctangent function is similar to the Rectangular to Polar translation. It only outputs the arctangent value, which does not introduce the CORDIC gain.

Refer to the [Function-Dependent Input and Output Values](#page-16-0) section for the core input and output data values in this mode.

## <span id="page-16-0"></span>Function-Dependent Input and Output Values

[Table 7](#page-16-2) shows CoreCORDIC input and output signal meanings in every functional mode. K denotes the CORDIC processing gain. [Table 7](#page-16-2) shows the available data inputs and outputs in every functional mode, in bold.

<span id="page-16-2"></span>![](_page_16_Picture_325.jpeg)

![](_page_16_Picture_326.jpeg)

## <span id="page-16-1"></span>Data Formats

CoreCORDIC uses different data formats for linear (X and Y) and angular (A) data.

#### **Linear Formats**

The CORDIC input data signals in the floating-point domain must be in the range [-1.0; 1.0]. An input signal that falls outside of the range can produce incorrect results.

CoreCORDIC accepts fixed-point IN\_BITS-wide input signals DIN\_X and DIN\_Y with the most significant bit (MSB) representing the sign and the next bit representing the integer part of the input signal. Conversion from floating to fixed-point follows the formula:

Fixed-point  $X = 2^{N_B N_S - 2*}$  Floating-point x

*EQ7*

The following examples show the correspondence between floating and fixed-point numbers at  $IN$  BITS = 10:

![](_page_16_Picture_327.jpeg)

![](_page_17_Picture_0.jpeg)

Due to the CORDIC algorithm's gain, the output linear data (DOUT\_X, DOUT\_Y) signal range is approximately [-2.32; 2.32]. This requires a different fixed-point format capable of representing the wider range. The MSB of the output linear data identifies the sign, and the next two bits represent the integer part of the output signal. Conversion from linear output fixed-point format to floating point follows the formula:

Floading-point 
$$
x_{out}
$$
 = Fixed-point Xout/ $2^{OUT_BITS-3}$ 

The following example show the correspondence between floating and fixed-point numbers at OUT\_BITS = 10:

![](_page_17_Picture_339.jpeg)

#### **Angular Format**

The CORDIC input angle in the floating-point domain must be in the range  $[-\pi; \pi]$  when coarse rotator is enabled. With disabled coarse rotator, the valid angular range is  $[-\pi/2;\pi/2]$ . Output range for the angular data is the same.

CoreCORDIC uses a single fixed-point angular format for input and output angle signals DIN\_A and DOUT\_A. The input and output angles are expressed as a fraction of  $\pi$ , that is the angle value of 1.0 represents  $\pi$ , value of 0.5 represents  $π/2$ , etc. The fixed-point MSB identifies the angle sign, and the next bit presents the integer part of the angle. Angle conversion from floating to fixed-point follows the formula:

Fixed-point A =  $2^{IN\_BITS-2*}$  Floating-point a / $\pi$ 

*EQ9*

*EQ8*

Where, Floating-point a is expressed in radians.

The following examples show the correspondence between floating and fixed-point angles at IN\_BITS=10 or OUT\_BITS=10:

![](_page_17_Picture_340.jpeg)

![](_page_18_Picture_0.jpeg)

# <span id="page-18-0"></span>Interface Description

## <span id="page-18-1"></span>RTL Parameters/Generics

[Table 8](#page-18-2) shows verilog parameters and VHDL generics.

<span id="page-18-2"></span>![](_page_18_Picture_208.jpeg)

#### **Table 8** CoreCORDIC Parameters and Generics

![](_page_19_Picture_0.jpeg)

## <span id="page-19-0"></span>I/O Ports

[Figure 10](#page-19-1) shows the core ports and tab provides information on every port.

![](_page_19_Figure_3.jpeg)

**Figure 10** CoreCORDIC I/O Ports

<span id="page-19-1"></span>Data on I/O buses are present in 2's complement formats described i[n Data Formats](#page-16-1) section.

![](_page_19_Picture_216.jpeg)

#### **Table 9** I/O Ports

![](_page_20_Picture_0.jpeg)

![](_page_20_Picture_62.jpeg)

![](_page_21_Picture_0.jpeg)

## <span id="page-21-0"></span>Tool Flows

### <span id="page-21-1"></span>License

CoreCORDIC is included in the Libero catalog and does not require a separate license to be instantiated and used in the Microsemi devices. Complete source code and a user testbench are provided for the core.

#### **RTL**

Complete RTL source code is provided for the core.

## <span id="page-21-2"></span>**SmartDesign**

CoreCORDIC is available for download to the Libero IP catalog through the web repository. Once it is listed on the catalog, the core can be instantiated using the SmartDesign flow. [Figure 11](#page-21-3) shows an example of instantiated CoreCORDIC.

![](_page_21_Picture_8.jpeg)

<span id="page-21-3"></span>**Figure 11** SmartDesign CoreCORDIC Instance View

![](_page_22_Picture_0.jpeg)

The core can be configured using the configuration window in the SmartDesign, as shown in [Figure 12.](#page-22-3) For information on using the SmartDesign to configure, connect, and generate cores, refer to the Libero online help.

![](_page_22_Picture_123.jpeg)

**Figure 12** SmartDesign CoreCORDIC Configuration Window

## <span id="page-22-3"></span><span id="page-22-0"></span>Simulation Flows

To run simulations, select the User Testbench in the core configuration interface. Along with generating the core, the Libero installs the pre-synthesis testbench HDL files. Set the design root to a top-level component of the core. Then run the simulation tool from the Libero Design Flow pane

### <span id="page-22-1"></span>Synthesis in Libero

To run synthesis on the core, set the design root to the SmartDesign component instance and run the synthesis tool from the Libero software Design Flow pane.

### <span id="page-22-2"></span>Place-and-Route in Libero

After the design has been synthesized, run **Compile** and then place-and-route tools.

![](_page_23_Picture_0.jpeg)

## <span id="page-23-0"></span>Testbench Operation and Modification

This release of CoreCORDIC includes a user testbench that verifies operation of the core. The user testbench automatically adjusts itself to the selected configuration of the core.

A simplified block diagram of the user testbench is shown in [Figure 13.](#page-23-1) The user testbench instantiates the configured CORDIC design, as well as behavioral non-synthesizable models of an input test vector generator, golden behavioral CORDIC (Golden output vector generator), comparator, and a signal generator that provides necessary clock and reset signals.

![](_page_23_Figure_4.jpeg)

**Figure 13** User Testbench

<span id="page-23-1"></span>The testbench compares the actual CORDIC output data DOUT\_X, DOUT\_Y, and DOUT\_A against the golden output vectors. In case of mismatch during simulation, it prints out an error message. CoreCORDIC automatically generates the Verilog or VHDL testbench behavioral code based on the selected core language.

![](_page_24_Picture_0.jpeg)

# <span id="page-24-0"></span>Ordering Information

## <span id="page-24-1"></span>Ordering Codes

CoreCORDIC can be ordered through your local Microsemi sales representative. It should be ordered using the following numbering scheme: CoreCORDIC-XX, where XX is listed in [Table 10.](#page-24-2)

![](_page_24_Picture_75.jpeg)

<span id="page-24-2"></span>![](_page_24_Picture_76.jpeg)

![](_page_25_Picture_0.jpeg)

## <span id="page-25-0"></span>Appendix - Four-Quadrant Arctangent Function

In the Coarse mode (COARSE=1), CoreCORDIC implements the full circle Rectangular to Polar Coordinate Translation Conversion where the vector phase is defined as four-quadrant arctangent similar to atan2 function found in C and Matlab. The first quadrant vector phase indicates:

![](_page_25_Picture_141.jpeg)

[Figure 14](#page-25-1) shows examples of the four-quadrant arctangent calculations.

![](_page_25_Figure_5.jpeg)

#### <span id="page-25-1"></span>**Figure 14** Examples of Four-Quadrant Phase Calculations

![](_page_26_Picture_0.jpeg)

# <span id="page-26-0"></span>List of Changes

The following table shows important changes made in this document for each revision.

![](_page_26_Picture_39.jpeg)

![](_page_27_Picture_0.jpeg)

## <span id="page-27-0"></span>Product Support

Microsemi SoC Products Group backs its products with various support services, including Customer Service, Customer Technical Support Center, a website, electronic mail, and worldwide sales offices. This appendix contains information about contacting Microsemi SoC Products Group and using these support services.

### <span id="page-27-1"></span>Customer Service

Contact Customer Service for non-technical product support, such as product pricing, product upgrades, update information, order status, and authorization.

> From North America, call **800.262.1060** From the rest of the world, call **650.318.4460** Fax, from anywhere in the world **650. 318.8044**

## <span id="page-27-2"></span>Customer Technical Support Center

Microsemi SoC Products Group staffs its Customer Technical Support Center with highly skilled engineers who can help answer your hardware, software, and design questions about Microsemi SoC Products. The Customer Technical Support Center spends a great deal of time creating application notes, answers to common design cycle questions, documentation of known issues and various FAQs. So, before you contact us, please visit our online resources. It is very likely we have already answered your questions.

### <span id="page-27-3"></span>Technical Support

For Microsemi SoC Products Support, visit [http://www.microsemi.com/products/fpga-soc/design-support/fpga-soc](http://www.microsemi.com/products/fpga-soc/design-support/fpga-soc-support)[support.](http://www.microsemi.com/products/fpga-soc/design-support/fpga-soc-support)

## <span id="page-27-4"></span>**Website**

You can browse a variety of technical and non-technical information on the Microsemi SoC Products Group [home](http://www.microsemi.com/soc)  [page,](http://www.microsemi.com/soc) at [http://www.microsemi.com/soc/.](http://www.microsemi.com/soc/)

## <span id="page-27-5"></span>Contacting the Customer Technical Support Center

Highly skilled engineers staff the Technical Support Center. The Technical Support Center can be contacted by email or through the Microsemi SoC Products Group website.

#### **Email**

You can communicate your technical questions to our email address and receive answers back by email, fax, or phone. Also, if you have design problems, you can email your design files to receive assistance. We constantly monitor the email account throughout the day. When sending your request to us, please be sure to include your full name, company name, and your contact information for efficient processing of your request.

The technical support email address is soc\_tech@microsemi.com.

#### **My Cases**

Microsemi SoC Products Group customers may submit and track technical cases online by going to [My Cases.](http://www.microsemi.com/soc/mycases/)

![](_page_28_Picture_0.jpeg)

#### **Outside the U.S.**

Customers needing assistance outside the US time zones can either contact technical support via email (soc[\\_tech@microsemi.com\)](mailto:tech@microsemi.com) or contact a local sales office. [Sales office listings](http://www.microsemi.com/soc/company/contact/default.aspx) can be found a[t](http://www.microsemi.com/soc/company/contact/default.aspx) [www.microsemi.com/soc/company/contact/default.aspx.](http://www.microsemi.com/soc/company/contact/default.aspx)

## <span id="page-28-0"></span>[ITAR Technical Support](http://www.microsemi.com/soc/company/contact/default.aspx%23itartechsupport)

For technical support on RH and RT FPGAs that are regulated by International Traffic in Arms Regulations (ITAR), contact us via [soc\\_tech\\_itar@microsemi.com.](mailto:soc_tech_itar@microsemi.com) Alternatively, within [My Cases,](http://www.microsemi.com/mycases/) select **Yes** in the ITAR drop-down list. For a complete list of ITAR-regulated Microsemi FPGAs, visit the [ITAR](http://www.microsemi.com/soc/ITAR/) web page.

![](_page_29_Picture_0.jpeg)

**Microsemi Corporate Headquarters** One Enterprise, Aliso Viejo, CA 92656 USA

**Within the USA**: +1 (800) 713-4113 **Outside the USA**: +1 (949) 380-6100 **Sales**: +1 (949) 380-6136 **Fax**: +1 (949) 215-4996

**E-mail**[: sales.support@microsemi.com](mailto:sales.support@microsemi.com)

© 2015 Microsemi Corporation. All rights reserved. Microsemi and the Microsemi logo are trademarks of Microsemi Corporation. All other trademarks and service marks are the property of their respective owners.

Microsemi Corporation (MSCC) offers a comprehensive portfolio of semiconductor and system solutions for communications, defense & security, aerospace and industrial markets. Products include high-performance and radiation-hardened analog mixed-signal integrated circuits, FPGAs, SoCs and ASICs; power management products; timing and synchronization devices and precise time solutions, setting the world's standard for time; voice processing devices; RF solutions; discrete components; security technologies and scalable anti-tamper products; Ethernet solutions; Power-over-Ethernet ICs and midspans; as well as custom design capabilities and services. Microsemi is headquartered in Aliso Viejo, Calif., and has approximately 3,600 employees globally. Learn more at **www.microsemi.com**.

Microsemi makes no warranty, representation, or guarantee regarding the information contained herein or the suitability of its products and services for any particular purpose, nor does Microsemi assume any liability whatsoever arising out of the application or use of any product or circuit. The products sold hereunder and any other products sold by Microsemi have been subject to limited testing and should not be used in conjunction with mission-critical equipment or applications. Any performance specifications are believed to be reliable but are not verified, and Buyer must conduct and complete all performance and other testing of the products, alone and together with, or installed in, any end-products. Buyer shall not rely on any data and performance specifications or parameters provided by Microsemi. It is the Buyer's responsibility to independently determine suitability of any products and to test and verify the same. The information provided by Microsemi hereunder is provided "as is, where is" and with all faults, and the entire risk associated with such information is entirely with the Buyer. Microsemi does not grant, explicitly or implicitly, to any party any patent rights, licenses, or any other IP rights, whether with regard to such information itself or anything described by such information. Information provided in this document is proprietary to Microsemi, and Microsemi reserves the right to make any changes to the information in this document or to any products and services at any time without notice.